## 如何配置 **TWAIN** 驅動程序

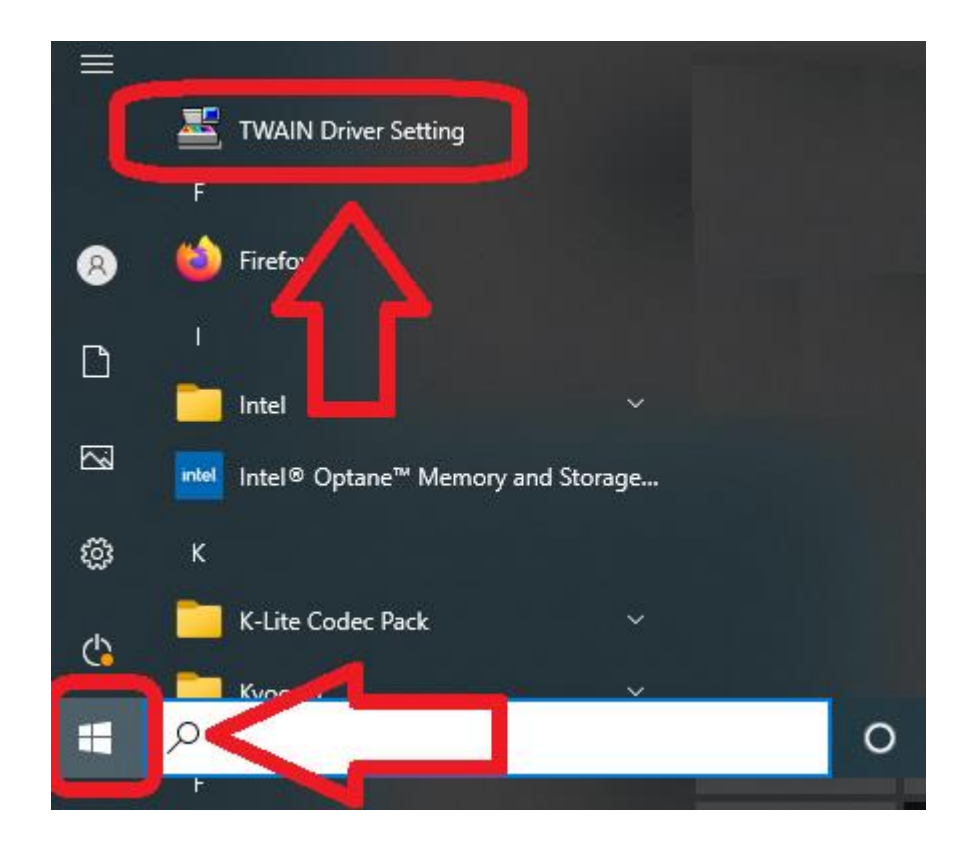

## 如果使用 **USB** 連接

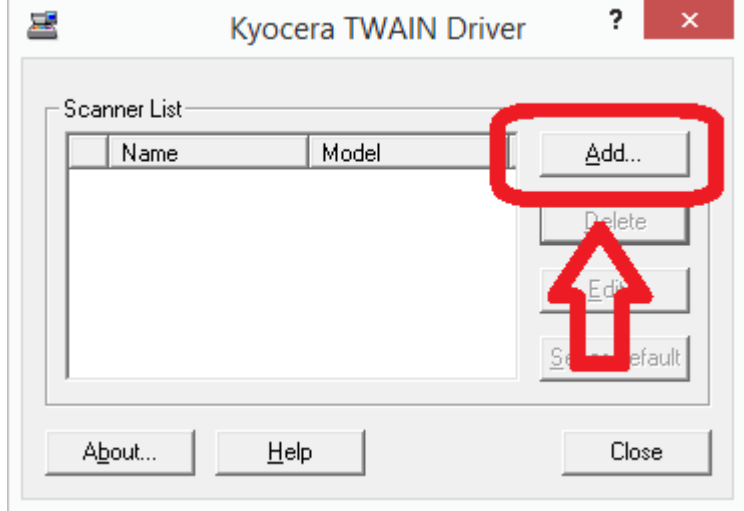

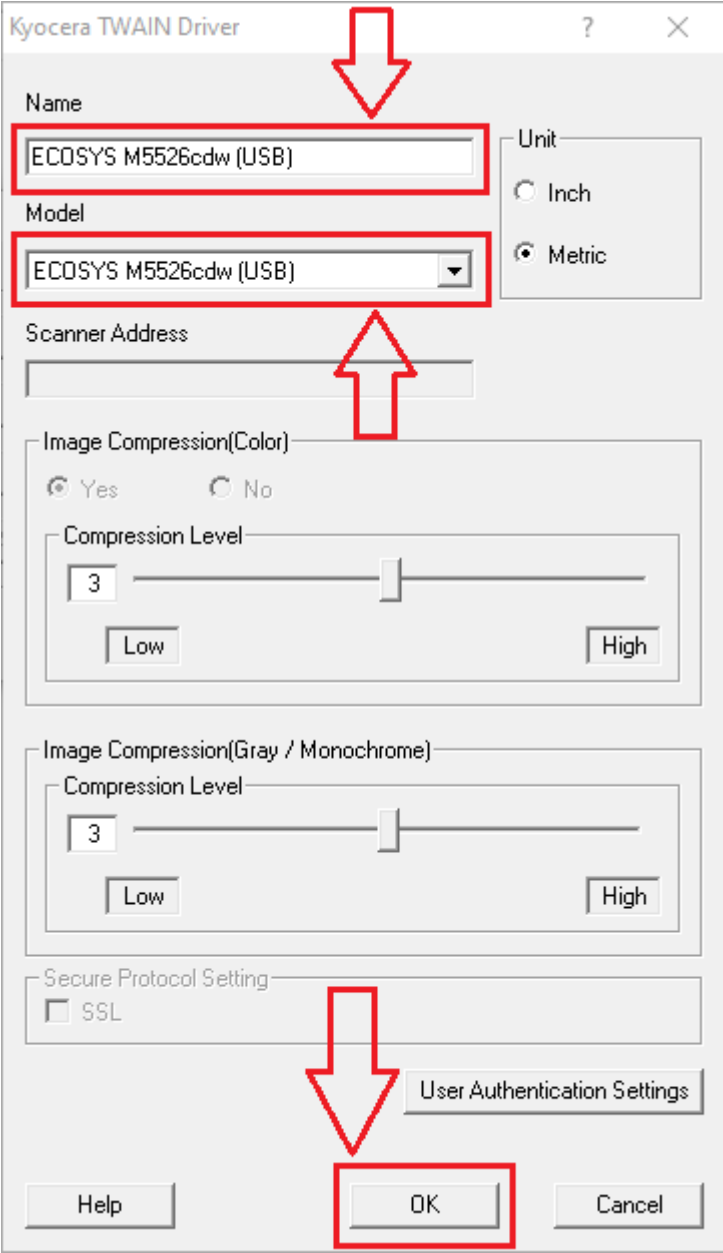

- 1. Select the *printer model (USB)* from the Model list
	- $\blacksquare$  not *J* models
- 2. Input a suitable value into the Name field
- 3. Select OK

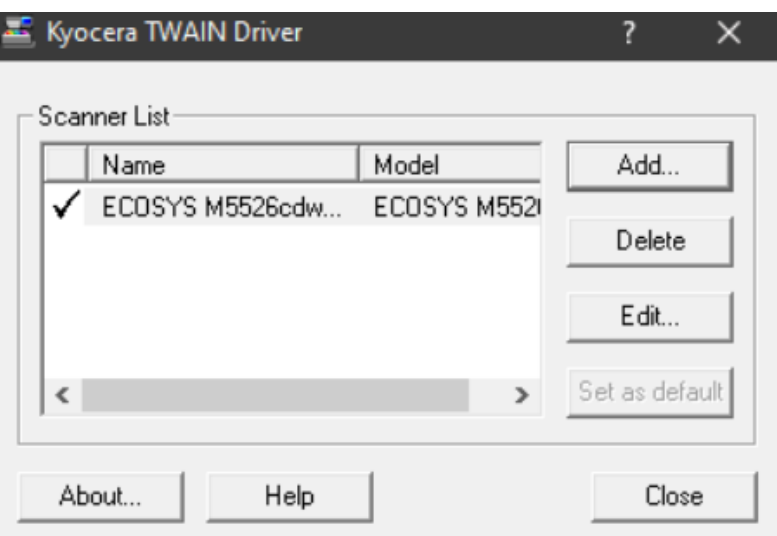

## 如果使用網絡連接

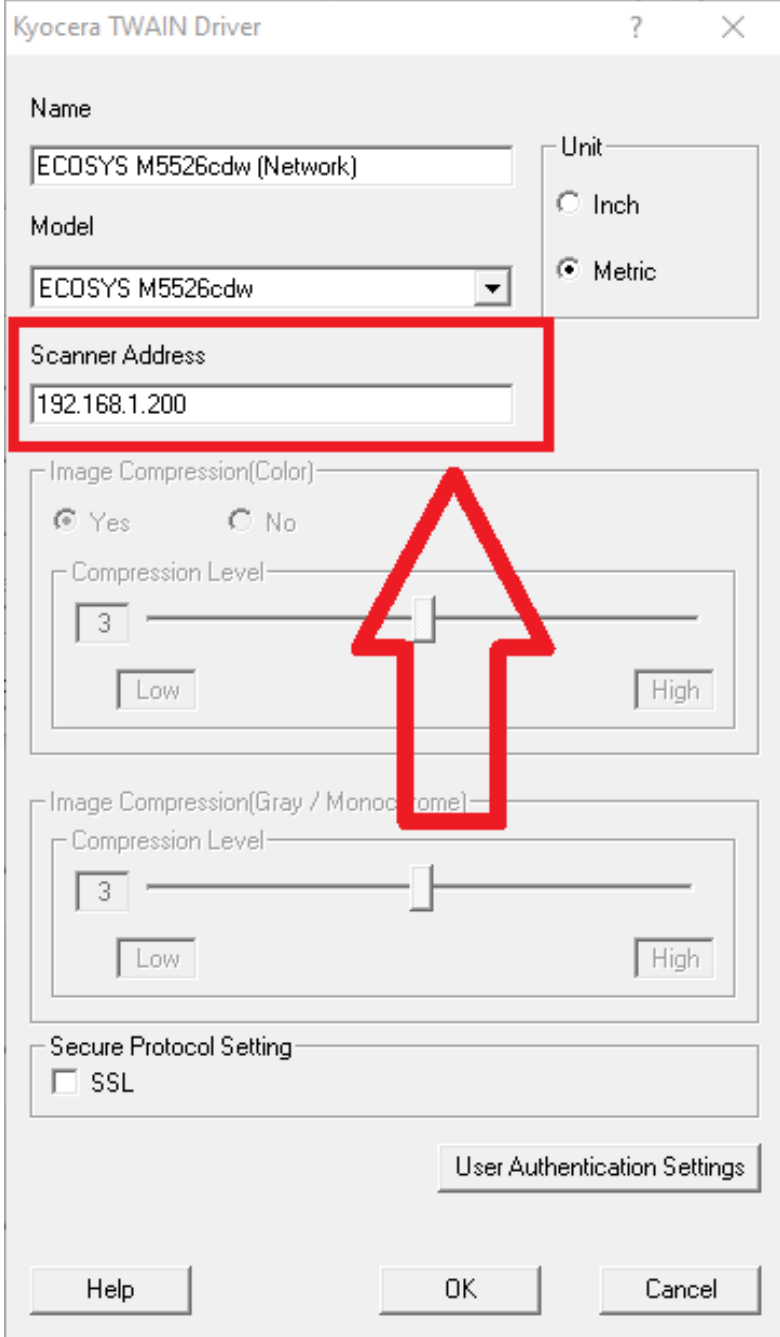